#### DIPLOMADO DE PROFUNDIZACION CISCO CCNP SOLUCIÓN DE DOS ESCENARIOS PRESENTES EN ENTORNOS CORPORATIVOS BAJO EL USO DE TECNOLOGÍA CISCO

ARIOLFO QUIROGA ARDILA

UNIVERSIDAD NACIONAL ABIERTA Y A DISTANCIA -UNAD ESCUELA DE CIENCIAS BÁSICAS, TECNOLOGÍAS E INGENIERÍA-ECTBI INGENIERÍA DE TELECOMUNICACIONES BOGOTÁ D.C 2020

### DIPLOMADO DE PROFUNDIZACION CISCO CCNP SOLUCIÓN DE DOS ESCENARIOS PRESENTES EN ENTORNOS CORPORATIVOS BAJO EL USO DE TECNOLOGÍA CISCO

ARIOLFO QUIROGA ARDILA

Diplomado de opción de grado presentado para optar el título de INGENIERO DE TELECOMUNICACIONES

DIRECTOR:

MSc. GERARDO GRANADOS ACUÑA

UNIVERSIDAD NACIONAL ABIERTA Y A DISTANCIA -UNAD ESCUELA DE CIENCIAS BÁSICAS, TECNOLOGÍAS E INGENIERÍA-ECTBI INGENIERÍA DE TELECOMUNICACIONES BOGOTÁ D.C 2020

## NOTA DE ACEPTACION

Firma del presidente del jurado

Firma del jurado

Firma del jurado

BOGOTÁ 23 de noviembre de 2020

### AGRADECIMIENTOS

<span id="page-3-0"></span>Primeramente le doy gracias a Dios quien me permitió la vida para emprender este camino, extiendo mis agradecimietos a mi madre Mariela Ardila S. que siempre me anima a seguir adelante sin importar los ostaculos, también agradezco mucho al apoyo moral que me ha brindado mi esposa Luz Melvis Paternina, su apoyo incondicional indicandome que las cosas se logran trabajando en equipo y con perseverancia.

Gracias a mi amiga docente Ivonne Montenegro, quien con sus sabios consejos me animó a seguir el caminmo de las redes y telecomunicaciones.

Por ultimo le brindo un agradecimiento especial al Ingeniero Efrain Alejandro quién me apoyo mucho en temas de redes Cisco. y en general todo el selecto grupo de profesores y compañeros que pusieron a nuestra dispocisión todo su conocimiento, y su calidad humana para sembrar un poquito de sabiduria para lograr el desarrollo profesional y personal.

Gracias a todos.

# **CONTENIDO**

<span id="page-4-0"></span>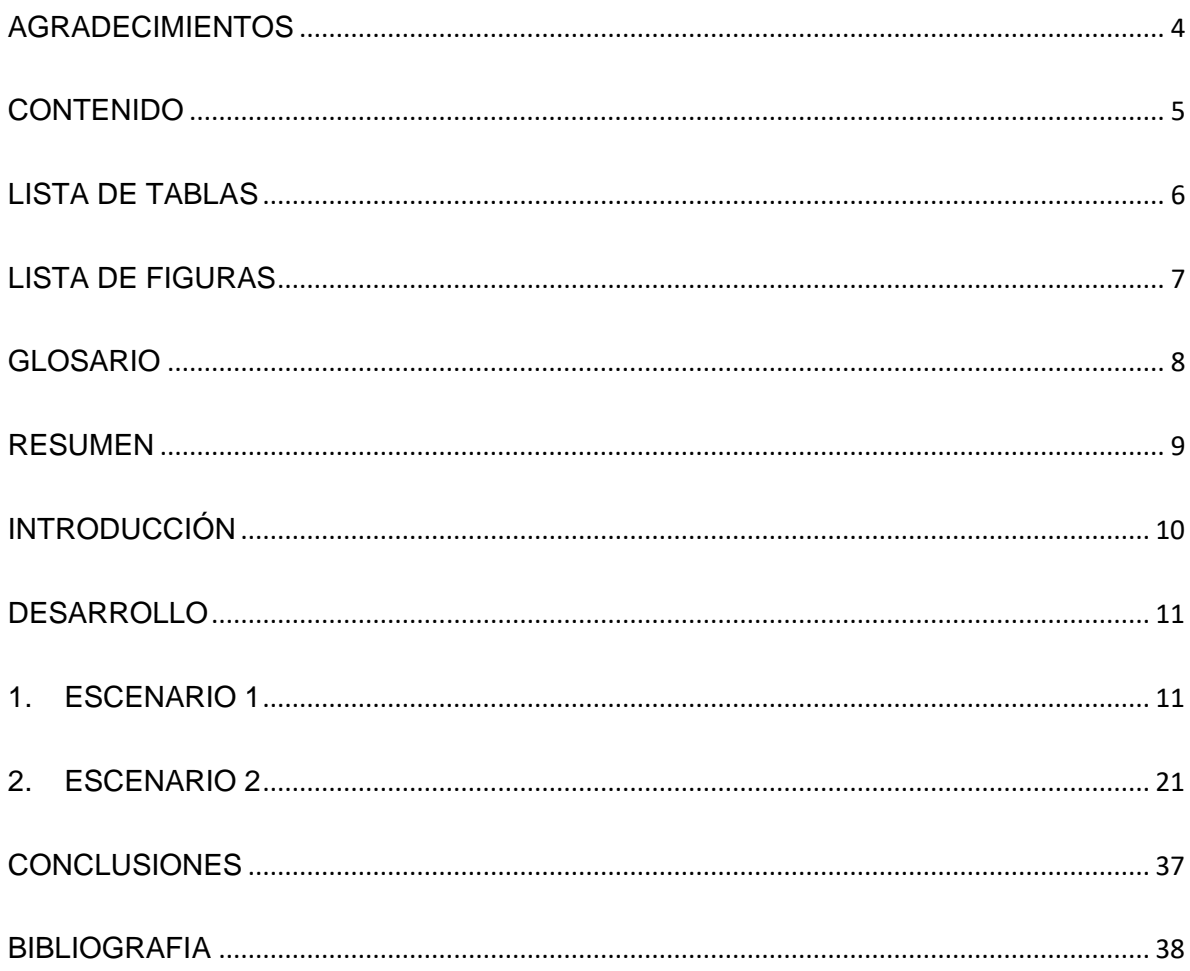

## LISTA DE TABLAS

<span id="page-5-0"></span>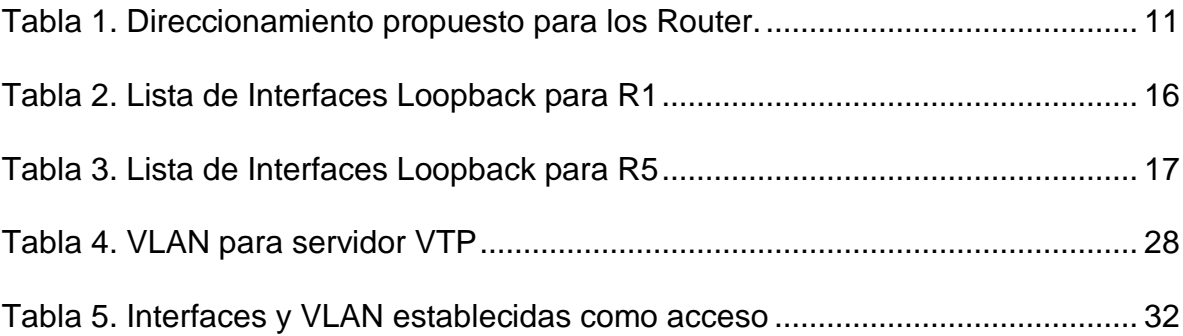

# LISTA DE FIGURAS

<span id="page-6-1"></span><span id="page-6-0"></span>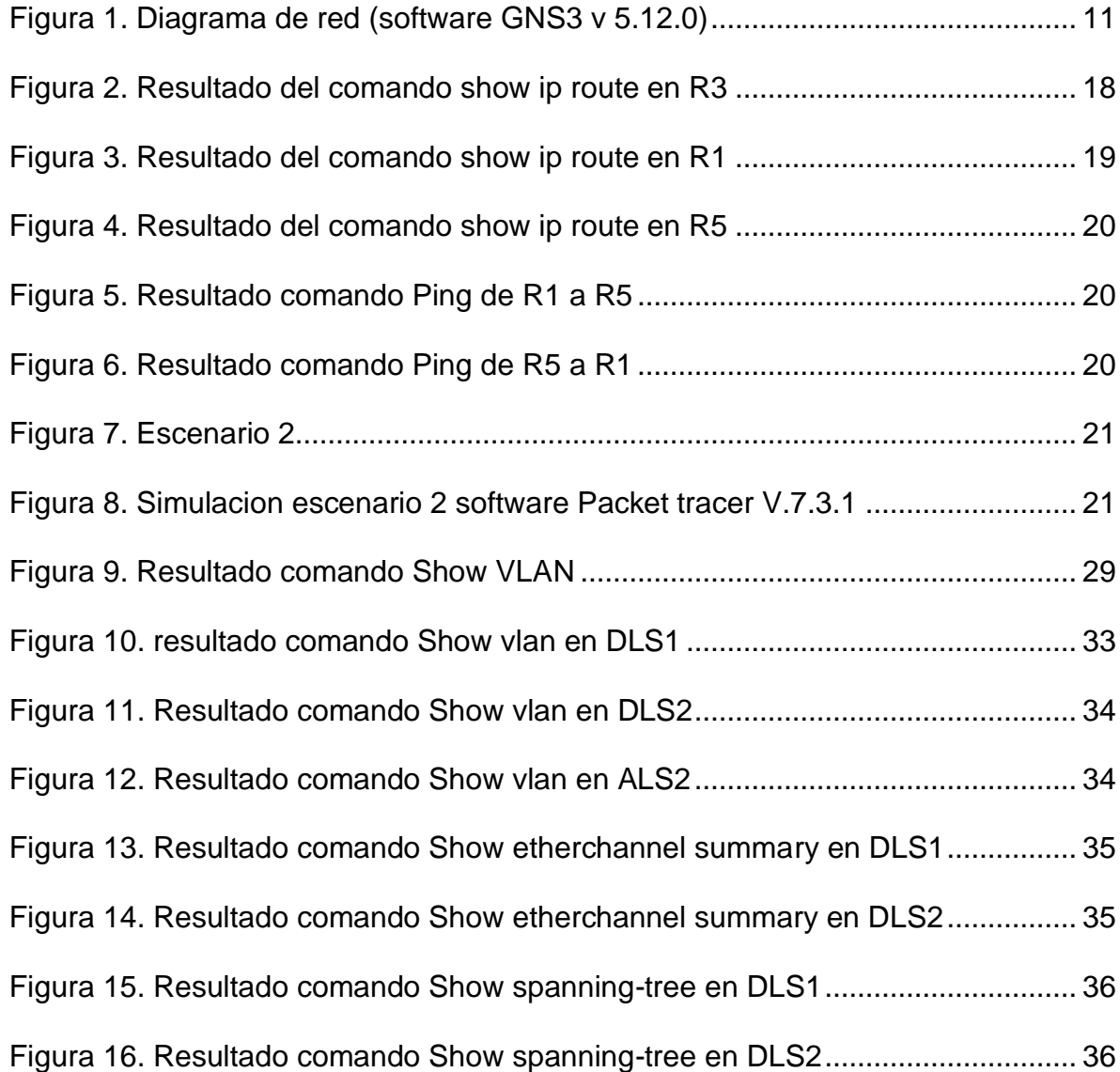

#### GLOSARIO

EIGRP**:** es una versión mejorada del IGRP. La misma tecnología de vectores de distancia que se encuentra en el IGRP también se utiliza en el EIGRP, y la información de distancia subyacente permanece inalterada. Las propiedades de convergencia y la eficiencia operativa de este protocolo han mejorado significativamente. Esto permite mejorar la arquitectura, manteniendo al mismo tiempo la inversión existente en el IGRP.(Cisco)

LACP: es un protocolo de agregación de enlaces etherchannel, que basicamente nos permite unir varios puertos fisicos en un puerto logico, una de sus ventajas es que permite la compatibilidad con dispositivos de otros proveedores diferentes a Cisco. (cisco)

OSPF: es un protocolo de direccionamiento de tipo enlace-estado, desarrollado para las redes IP y basado en el algoritmo de primera vía más corta (SPF). OSPF es un protocolo de pasarela interior (IGP).En una red OSPF, los direccionadores o sistemas de la misma área mantienen una base de datos de enlace-estado idéntica que describe la topología del área.(IBM)

PAgP: (Port Aggregation Protocol) es un protocolo propietario de Cisco. Los paquetes son intercambiados entre switch a través de los enlaces configurados para ello.Para que se forme el EtherChannel los dos puertos han de estar configurados de manera idéntica. Por ello para evitar conflictos de configuración se aconseja realizar cualquier cambio sobre la interfaz EtherChannel, de esta manera el cambio afectará a todos los miembros.

VTP: El VLAN Trunk Protocol (VTP) reduce la administración en una red de switch. Al configurar una VLAN nueva en un servidor VTP, se distribuye la VLAN a través de todos los switches del dominio. Esto reduce la necesidad de configurar la misma VLAN en todas partes. VTP es un protocolo de propiedad de Cisco que está disponible en la mayoría de los productos de la serie Cisco Catalyst.(cisco)

### RESUMEN

<span id="page-8-0"></span>El presente trabajo expone el desarrollo de dos escenarios que abarcan temas muy importantes como el enrutamiento dinámico con protocolos OSPF e IGRP, tambien se presenta un escenario con establecimiento de canales etherChannel bajo los protocolos LACP y PagP, tambien se implementa VTP, con este desarrollo práctico se logra la integración de éstas tecnologías las cuales están presentes en entornos empresariales y de campus, allí se detallan el paso a paso con los respectivos comandos empleados y las configuraciones adecuadas de acuerdo al planteamiento de cada situación

Palabras Clave: CISCO, CCNP, Conmutación, Enrutamiento, Redes, Electrónica.

## ASTRACT

This paper presents the development of two scenarios that cover very important issues such as dynamic routing with OSPF and IGRP protocols, also presents a scenario with etherChannel establishment under the protocols LACP and PagP, VTP is also implemented, with this practical development is achieved integration of these technologies which are present in business environments and campus, there are detailed step by step with the respective commands used and appropriate configurations according to the approach of each situation

Keywords: CISCO, CCNP, Routing, Swicthing, Networking, Electronics.

### INTRODUCCIÓN

<span id="page-9-0"></span>El desarrollo práctico de los siguientes escenarios nos ayudan a profundizar conceptos y mejorar nuestras habilidades en la administracion de redes bajo aspectos avanzados del CCPN los cuales nos permiten ubicarnos en entornos reales para los cuales como ingenieros debemos estar preparados y conscientes de la forma en que dia a dia estas tecnologias evolucionan, para llevar a cabo este desarrollo se hace uso de herramientas como: GNS3 y Packet tracer los cuales permiten simular los entornos planteados.

Escenario 1: en este escenario se desarrolla la implementación de una red con enrutamiento dinámico, para ello se usa el protocolo OSPF bajo el área 5 y se integra con EIGRP con instancia 15, se pretende hacer que los dos protocolos se integren y se haga la distribucion de rutas de tal manera que se garantice la conectividad de extremo a extremo de una manera mas fácil de administrar.

Escenario 2: se aprecia una estructura Core con dipositivos switches de capa 3 y capa 2, para llevar a cabo se usan la implementación de etherchannel de capa3 adicional se implementan servidores VTP los cuales permiten la administración de VLAN de manera eficaz, permitiendo reducir gastos operacionales y en la reduccion de tiempo cuando se llevan a cabo tareas en redes muy grandes.

## DESARROLLO

## <span id="page-10-3"></span><span id="page-10-1"></span><span id="page-10-0"></span>1. ESCENARIO 1

Figura 1. Diagrama de red (software GNS3 v 5.12.0)

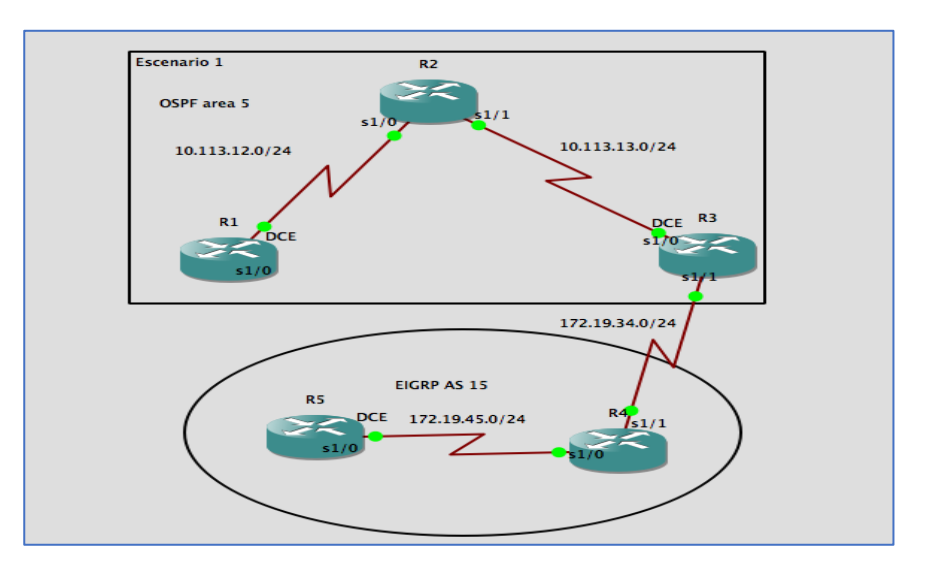

Fuente: Autoria propia

<span id="page-10-2"></span>

| <b>Dispositivo</b> | <b>Interface</b> | <b>Direccion Ip</b> | Mascara de Subred |  |
|--------------------|------------------|---------------------|-------------------|--|
| R1                 | S1/0             | 10.113.12.1         | 255.255.255.0     |  |
| R <sub>2</sub>     | S1/0             | 10.113.12.2         | 255.255.255.0     |  |
|                    | S1/1             | 10.113.13.1         | 255.255.255.0     |  |
| R <sub>3</sub>     | S1/0             | 10.113.13.2         | 255.255.255.0     |  |
|                    | S1/1             | 172.19.34.1         | 255.255.255.0     |  |
| R4                 | S1/1             | 172.19.34.2         | 255.255.255.0     |  |
|                    | S1/0             | 172.19.45.1         | 255.255.255.0     |  |
| R <sub>5</sub>     | S1/0             | 172.19.45.2         | 255.255.255.0     |  |

Tabla 1. Direccionamiento propuesto para los Router.

a. Aplique las configuraciones iniciales y los protocolos de enrutamiento para los routers R1, R2, R3, R4 y R5 según el diagrama. No asigne passwords en los routers. Configurar las interfaces con las direcciones que se muestran en la topología de red.

Configuración router R1

Configuración basica Router 1

R1#enable R1#configure terminal Enter configuration commands, one per line. End with CNTL/Z. R1(config)#hostname R1 R1(config)#no ip domain-lookup R1(config)#line con 0 R1(config-line)#loggin synchronous R1(config-line)#exec-timeout 0 0 R1(config-line)#end R1#copy run star

Configuración de direccionamiento en Router R1

R1#configure terminal Enter configuration commands, one per line. End with CNTL/Z. R1(config)#interface s1/0 R1(config-if)#ip addres 10.113.12.1 255.255.255.0 R1(config-if)#clock rate 128000 R1(config-if)#no shutdown

Configuración del protocolo de enrutamiento OSPF en Router R1

R1#configure terminal R1(config)#router ospf 1 R1(config-router)#router-id 1.1.1.1 R1(config-router)#network 10.113.12.0 0.0.0.255 area 5 R1(config-router)#exit R1(config)#end R1#copy run star

Configuración basica Router R2

R2#enable R2#configure terminal Enter configuration commands, one per line. End with CNTL/Z. R2(config)#hostname R2 R2(config)#no ip domain-lookup R2(config)#line con 0 R2(config-line)#loggin synchronous R2(config-line)#exec-timeout 0 0 R2(config-line)#exit

Configuración de direccionamiento en Router R2

R2(config)#interface s1/0 R2(config-if)#ip addres 10.113.12.2 255.255.255.0 R2(config-if)#no shutdown R2(config-if)#interface s1/1 R2(config-if)#ip addres 10.113.13.1 255.255.255.0 R2(config-if)#no shutdown R2(config-if)#end

Configuración del protocolo de enrutamiento OSPF en Router R2

R2(config)#router ospf 1 R2(config-router)#router-id 2.2.2.2 R2(config-router)#network 10.113.12.0 0.0.0.255 area 5 R2(config-router)#network 10.113.13.0 0.0.0.255 area 5 R2(config-router)#end R2#

Configuración basica Router R3

R3#enable R3#configure terminal Enter configuration commands, one per line. End with CNTL/Z. R3(config)#hostname R3 R3(config)#no ip domain-lookup R3(config)#line con 0 R3(config-line)#loggin synchronous R3(config-line)#exec-timeout 0 0 R3(config-line)#exit

Configuración de direccionamiento en Router R3

R3(config)#interface s1/1 R3(config-if)#ip addres 10.113.13.2 255.255.255.0 R3(config-if)#clock rate 128000 R3(config-if)#no shutdown R3(config-line)#exit R3(config-if)#interface s1/0 R3(config-if)#ip addres 172.19.34.1 255.255.255.0 R3(config-if)#no shutdown R3(config-if)#exit

Configuración del protocolo de enrutamiento OSPF en Router R3

R3(config)#router ospf 1 R3(config-router)#router-id 3.3.3.3 R3(config-router)#network 10.113.13.0 0.0.0.255 area 5 R3(config-router)#end R3#copy run start

Configuración Router R4

Configuración basica Router R4

R4#enable R4#configure terminal Enter configuration commands, one per line. End with CNTL/Z. R4(config)#hostname R4 R4(config)#no ip domain-lookup R4(config)#line con 0 R4(config-line)#loggin synchronous R4(config-line)#exec-timeout 0 0 R4(config-line)#exit

Configuración de direccionamiento en Router R4

R4(config)#interface s1/1 R4(config-if)#ip addres 172.19.34.2 255.255.255.0 R4(config-if)#no shutdown R4(config-if)#interface s1/0 R4(config-if)#ip addres 172.19.45.1 255.255.255.0 R4(config-if)#no shutdown R4(config-if)#end R4#copy run star

Configuración Router R5

Configuración basica Router R5

R5#enable R5#configure terminal Enter configuration commands, one per line. End with CNTL/Z. R5(config)#hostname R5 R5(config)#no ip domain-lookup R5(config)#line con 0 R5(config-line)#loggin synchronous R5(config-line)#exec-timeout 0 0 R5(config-line)#exit

Configuración de direccionamiento en Router R4

R5(config)#interface s1/0 R5(config-if)#ip addres 172.19.45.2 255.255.255.0 R5(config-if)#clock rate 128000 R5(config-if)#no shutdown R5(config-if)#end R5# R5#copy run star

b. Cree cuatro nuevas interfaces de Loopback en R1 utilizando la asignación de direcciones 10.1.0.0/22 y configure esas interfaces para participar en el área 5 de OSPF.

<span id="page-15-0"></span>

| <b>Dispositivo</b> | <b>Interface</b> | <b>Direccion Ip</b> | <b>Mascara de Subred</b> |
|--------------------|------------------|---------------------|--------------------------|
| R1                 | Lo1              | 10.1.0.1            | 255.255.252.0            |
| R1                 | Lo <sub>2</sub>  | 10.1.4.2            | 255.255.252.0            |
| R1                 | Lo3              | 10.1.8.3            | 255.255.252.0            |
| R <sub>1</sub>     | Lo4              | 10.1.12.4           | 255.255.252.0            |

Tabla 2. Lista de Interfaces Loopback para R1

Se generan 4 interfaces Loopback las cuales se describen en la tabla anterior con su debido direccionamiento y a continuación se muestra su configuración.

Configuración de las interfaces Loopback en R1

R1#config t Enter configuration commands, one per line. End with CNTL/Z. R1(config)#interface L1 R1(config-if)#ip addres 10.1.0.1 255.255.252.0 R1(config-if)#interface L2 R1(config-if)#ip addres 10.1.4.2 255.255.252.0 R1(config-if)#interface L3 R1(config-if)#ip addres 10.1.8.3 255.255.252.0 R1(config-if)#interface L4 R1(config-if)#ip addres 10.1.12.4 255.255.252.0 R1(config-if)#exit

Configuración del protocolo de enrutamiento OSPF las interfaces Loopback en R1

R1(config)#router ospf 1 R1(config-router)#router-id 1.1.1.1 R1(config-router)#network 10.1.0.0 0.0.3.255 area 5 R1(config-router)#end R1#

Se configura el enrutamiento OSPF para las interfaces Loopback, se configura solo la red sumarizada 10.1.0.0/16 para que sea distribuida en los mensajes de saludo a los demás equipos de la red.

> c. Cree cuatro nuevas interfaces de Loopback en R5 utilizando la asignación de direcciones 172.5.0.0/22 y configure esas interfaces para participar en el Sistema Autónomo EIGRP 15.

<span id="page-16-0"></span>

| <b>Dispositivo</b> | <b>Interface</b> | <b>Direccion Ip</b> | <b>Mascara de Subred</b> |
|--------------------|------------------|---------------------|--------------------------|
| R5                 | Lo5              | 172.5.0.5           | 255.255.252.0            |
| R5                 | Lo6              | 172.5.4.6           | 255.255.252.0            |
| R5                 | Lo7              | 172.5.8.7           | 255.255.252.0            |
| R5                 | Lo8              | 172.5.12.8          | 255.255.252.0            |

Tabla 3. Lista de Interfaces Loopback para R5

Se generan 4 interfaces Loopback para el router 5 las cuales se describen en la tabla anterior con su debido direccionamiento y a continuación se muestra su configuración.

Configuración de las interfaces Loopback en R5

R5#config t Enter configuration commands, one per line. End with CNTL/Z. R5(config)#interface L5 R5(config-if)#ip addres 172.5.0.5 255.255.252.0 R5(config-if)#interface L6 R5(config-if)#ip addres 172.5.4.6 255.255.252.0 R5(config-if)#interface L7 R5(config-if)#ip addres 172.5.8.7 255.255.252.0 R5(config-if)#interface L8 R5(config-if)#ip addres 172.5.12.8 255.255.252.0 R5(config-if)#exit R5(config)#

Configuración del protocolo de enrutamiento EIGRP en Router R5

R5(config)#route eigrp 15 % Ambiguous command: "route eigrp 15" R5(config)#router eigrp 15 R5(config-router)#auto-summary R5(config-router)#network 172.5.0.0 0.0.3.255 R5(config-router)#network 172.19.45.0 0.0.0.255 R5(config-router)#end R5#copy run star

> d. Analice la tabla de enrutamiento de R3 y verifique que R3 está aprendiendo las nuevas interfaces de Loopback mediante el comando *show ip route*.

<span id="page-17-0"></span>Figura 2. Resultado del comando show ip route en R3

```
R3#show ip route
Codes: L - local, C - connected, S - static, R - RIP, M - mobile, B - BGP
       D - EIGRP, EX - EIGRP external, O - OSPF, IA - OSPF inter area<br>N1 - OSPF NSSA external type 1, N2 - OSPF NSSA external type 2
       E1 - OSPF external type 1, E2 - OSPF external type 2<br>i - IS-IS, su - IS-IS summary, L1 - IS-IS level-1, L2 - IS-IS level-2
       ia - IS-IS inter area, * - candidate default, U - per-user static route
       o - ODR, P - periodic downloaded static route, H - NHRP, 1 - LISP+ - replicated route, % - next hop override
Gateway of last resort is not set
      10.0.0.0/8 is variably subnetted, 4 subnets, 2 masks
          10.1.0.1/32 [110/129] via 10.113.13.1, 00:01:21, Serial1/0
lo
         10.113.12.0/24 [110/128] via 10.113.13.1, 00:01:21, Serial1/0
o
c
          10.113.13.0/24 is directly connected, Serial1/0
          10.113.13.2/32 is directly connected, Serial1/0
IL.
     172.19.0.0/16 is variably subnetted, 2 subnets, 2 masks
c
          172.19.34.0/24 is directly connected, Serial1/1
          172.19.34.1/32 is directly connected, Serial1/1
```
e. Configure R3 para redistribuir las rutas EIGRP en OSPF usando el costo de 50000 y luego redistribuya las rutas OSPF en EIGRP usando un ancho de banda T1 y 20,000 microsegundos de retardo.

Se configura R3 para dustribuir las rutas de EIGRP en OSPF

R3#config t Enter configuration commands, one per line. End with CNTL/Z. R3(config)#router ospf 1 R3(config-router)#redistribute eigrp 15 metric 50000 subnets R3(config-router)#end

Se configura R3 para dustribuir las rutas de OSPF en EIGRP

R3(config)#router eigrp 15 R3(config-router)#redistribute ospf 1 metric 10000 20000 255 1 1500 R3(config-router)#exit R3(config)#end

> f. Verifique en R1 y R5 que las rutas del sistema autónomo opuesto existen en su tabla de enrutamiento mediante el comando *show ip route*.

<span id="page-18-0"></span>Figura 3. Resultado del comando show ip route en R1

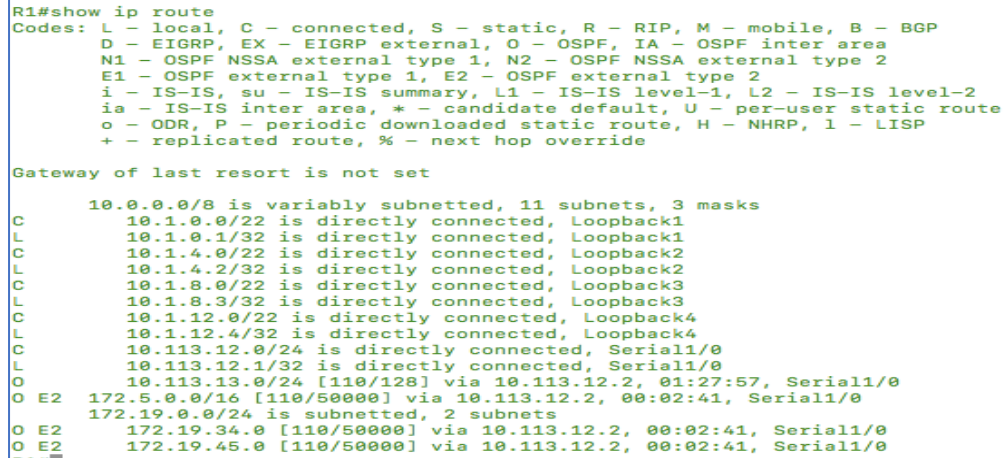

<span id="page-19-0"></span>Figura 4. Resultado del comando show ip route en R5

```
route<br>local, C - connected, S - static, R - RIP, M - mobile, B -<br>EIGRP, EX - EIGRP external, O - OSPF, IA - OSPF inter area
R5#show ip
RE#show ip route<br>
Codes: L - local, C - connected, S - static, R - RIP, M - mobile, B - BGP<br>
D - EIGRP, EX - EIGRP external, O - OSPF, IA - OSPF inter area<br>
N1 - OSPF NSSA external type 1, N2 - OSPF NSSA external type 2<br>
E
Gateway of last resort is not set
                10.0.0.0/8 is variably subnetted, 3 subnets, 2 masks<br>
10.1.0.1/32 [170/7801856] via 172.19.45.1, 00:01:59, Serial1/0<br>
10.113.12.0/24 [170/7801856] via 172.19.45.1, 00:01:59, Serial1/0<br>
10.113.13.0/24 [170/7801856] via 172.
In Ex
D EX
DEX
b
|c
CLC
               172.5.4.6/32 is directly connected, Loopback6<br>172.5.8.0/22 is directly connected, Loopback7<br>172.5.8.7/32 is directly connected, Loopback7<br>172.5.12.0/22 is directly connected, Loopback8<br>172.5.12.0/22 is directly connected,
١e
i.
                                                                                                                                                      masksD<br>D
                                                                                                                                              01:27:13, Serial1/0
lc
```
<span id="page-19-1"></span>Figura 5. Resultado comando Ping de R1 a R5

```
R1#ping 172.19.45.1
Type escape sequence to abort.
Sending 5, 100-byte ICMP Echos to 172.19.45.1, timeout is 2 seconds:
11111Success rate is 100 percent (5/5), round-trip min/avg/max = 32/52/88 ms
n4H
```
<span id="page-19-2"></span>Figura 6. Resultado comando Ping de R5 a R1

```
R5#ping 10.113.12.1
Type escape sequence to abort.
Sending 5, 100-byte ICMP Echos to 10.113.12.1, timeout is 2 seconds:
11111Success rate is 100 percent (5/5), round-trip min/avg/max = 48/64/76 ms
R5#
```
### <span id="page-20-0"></span>2. ESCENARIO 2

<span id="page-20-1"></span>Figura 7. Escenario 2

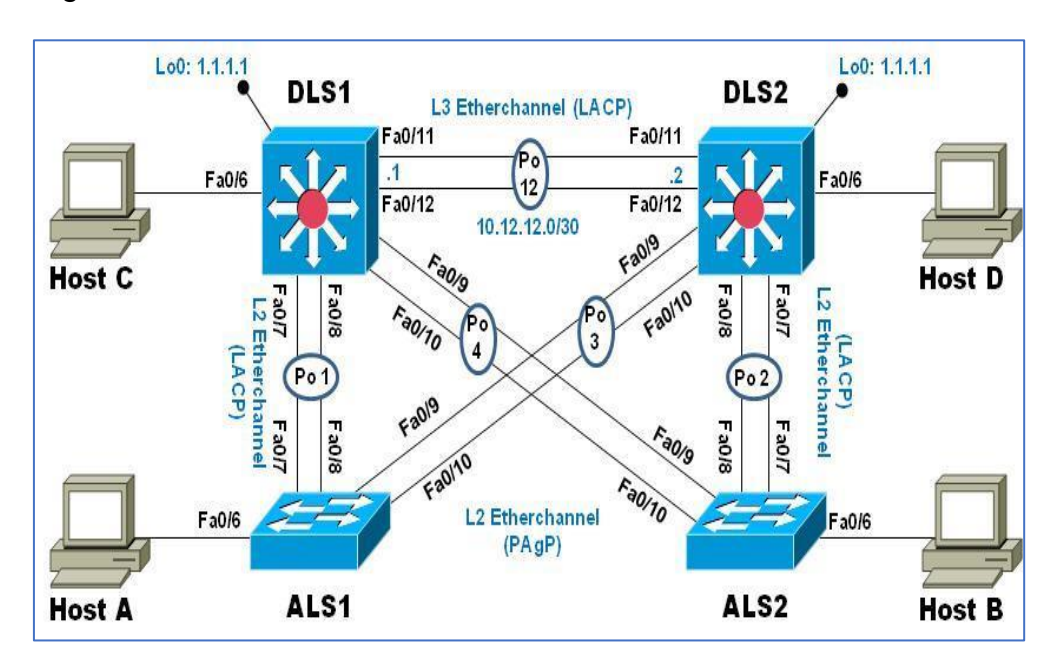

Figura 8. Simulacion escenario 2 software Packet tracer V.7.3.1

<span id="page-20-2"></span>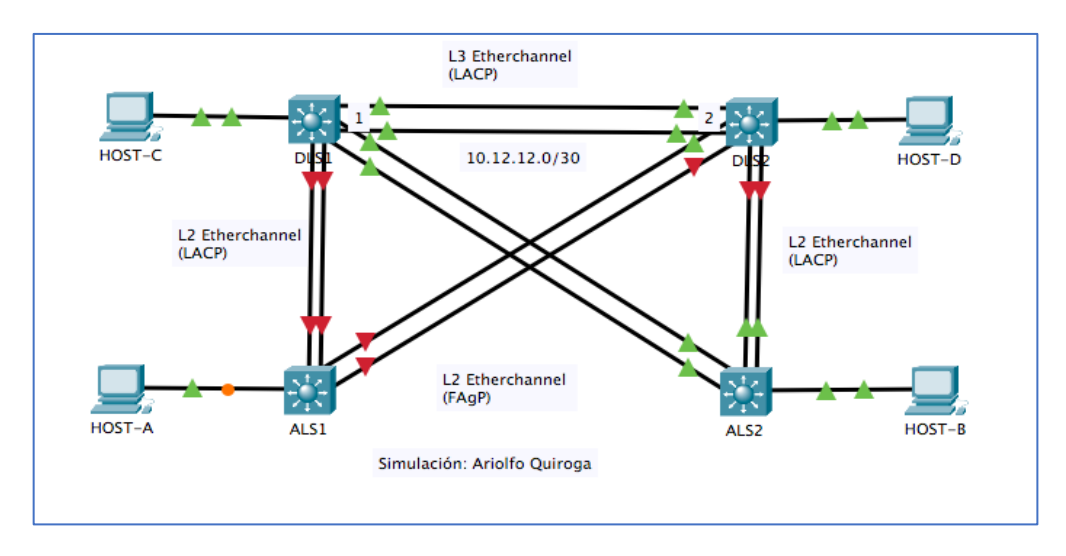

Parte 1: Configurar la red de acuerdo con las especificaciones.

a. Apagar todas las interfaces en cada switch.

Se apagan todas las interfaces de los dispositivos

 DLS1(config)#interface range g1/0/1-24 DLS1(config-if-range)#shutdown

 DLS2(config)# DLS2(config)#interface range g1/0/1-24 DLS2(config-if-range)#shutdown

 ALS1(config)# ALS1(config)#interface range g1/0/1-24 ALS1(config-if-range)#shutdown

 ALS2(config)# ALS2(config)#interface range g1/0/1-24 ALS2(config-if-range)#shutdown

b. Asignar un nombre a cada switch acorde con el escenario establecido.

Asignación de nombres

SW1= DLS1

Switch#config t Enter configuration commands, one per line. End with CNTL/Z. Switch(config)#hostname DLS1 DLS1(config)#

SW2= DLS2

 Switch#config t Enter configuration commands, one per line. End with CNTL/Z. Switch(config)#hostname DLS2 DLS2(config)# DLS2(config)#

SW3= ALS1 Switch#config t Enter configuration commands, one per line. End with CNTL/Z. Switch(config)#hostname ALS1 ALS1(config)# ALS1(config)#

 $SW4 = AI$  S<sub>2</sub> Switch#config t Enter configuration commands, one per line. End with CNTL/Z. Switch(config)#hostname ALS2 ALS2(config)#

- c. Configurar los puertos troncales y Port-channels tal como se muestra en el diagrama.
	- 1. La conexión entre DLS1 y DLS2 será un EtherChannel capa-3 utilizando LACP. Para DLS1 se utilizará la dirección IP 10.12.12.1/30 y para DLS2 utilizará 10.12.12.2/30.

Configuración puertos troncales en DLS1

DLS1(config)#interface range g1/0/11-12 DLS1(config-if-range)#channel-protocol lacp DLS1(config-if-range)#channel-group 1 mode active DLS1(config-if-range)# Creating a port-channel interface Port-channel 1 exit DLS1(config)#interface port-channel 1 DLS1(config-if)#no switchport DLS1(config-if)#ip address 10.12.12.1 255.255.255.252 DLS1(config-if)#no shutdown DLS1(config-if)#

Configuración puertos troncales en DLS2

DLS2#config t Enter configuration commands, one per line. End with CNTL/Z. DLS2(config)#interface range g1/0/11-12 DLS2(config-if-range)#channel-protocol lacp DLS2(config-if-range)#channel-group 1 mode active DLS2(config-if-range)#

Creating a port-channel interface Port-channel 1 exit DLS2(config)#interface port-channel 1 DLS2(config-if)#no switchport DLS2(config-if)#ip address 10.12.12.2 255.255.255.252 DLS2(config-if)#no shutdown

2. Los Port-channels en las interfaces Fa0/7 y Fa0/8 utilizarán LACP.

Configuración Port-channels en DLS1 Fa0/7 y Fa0/8

DI S1#ena DLS1#config t Enter configuration commands, one per line. End with CNTL/Z. DLS1(config)#interface range g1/0/07-08 DLS1(config-if-range)#channel-group 2 mode active DLS1(config-if-range)# Creating a port-channel interface Port-channel 2 DLS1(config-if-range)#no shutdown DLS1(config-if-range)#exit

### **Configuración Port-channels en DLS2 Fa0/7 y Fa0/8**

DLS2#config t Enter configuration commands, one per line. End with CNTL/Z. DLS2(config)#interface range g1/0/07-08 DLS2(config-if-range)#channel-group 2 mode active DLS2(config-if-range)# Creating a port-channel interface Port-channel 2 DLS2(config-if-range)#no shutdown DLS2(config-if-range)#exit

Configuración Port-channels en ALS1 Fa0/7 y Fa0/8

ALS1#config t Enter configuration commands, one per line. End with CNTL/Z. ALS1(config)#interface range g1/0/07-08 ALS1(config-if-range)#channel-group 2 mode active ALS1(config-if-range)# Creating a port-channel interface Port-channel 2 ALS1(config-if-range)#no shutdown

Configuración Port-channels en ALS1 Fa0/7 y Fa0/8

ALS2#config t Enter configuration commands, one per line. End with CNTL/Z. ALS2(config)#interface range g1/0/07-08 ALS2(config-if-range)#channel-group 2 mode active ALS2(config-if-range)# Creating a port-channel interface Port-channel 2 ALS2(config-if-range)#no shutdown ALS2(config-if-range)# ALS2(config-if-range)#exit

3. Los Port-channels en las interfaces F0/9 y fa0/10 utilizará PAgP.

Configuración PagP en DLS1

DLS1(config)# DLS1(config)#interface range g1/0/09-10 DLS1(config-if-range)#channel-group 3 mode desirable DLS1(config-if-range)# Creating a port-channel interface Port-channel 3 DLS1(config-if-range)#no shutdown DLS1(config-if-range)#exit DLS1(config)#end

Configuración PagP en DLS2

DLS2(config)#interface range g1/0/09-10 DLS2(config-if-range)#channel-group 3 mode desirable DLS2(config-if-range)# Creating a port-channel interface Port-channel 3 DLS2(config-if-range)#no shutdown DLS2(config-if-range)#exit

Configuración PagP en ALS1

ALS1(config)#interface range g1/0/09-10 ALS1(config-if-range)#channel-group 3 mode desirable ALS1(config-if-range)# Creating a port-channel interface Port-channel 3 ALS1(config-if-range)#no shutdown ALS1(config-if-range)# ALS1(config-if-range)#exit

### **Configuración PagP en ALS2**

ALS2(config)#interface range g1/0/09-10 ALS2(config-if-range)#channel-group 3 mode desirable ALS2(config-if-range)# Creating a port-channel interface Port-channel 3 ALS2(config-if-range)#no shutdown ALS2(config-if-range)#exit ALS2(config)#

> 4. Todos los puertos troncales serán asignados a la VLAN 500 como la VLAN nativa.

Asignación de puertos troncales a la VLAN 500 en DLS1

Enter configuration commands, one per line. End with CNTL/Z. DLS1(config)#interface range g1/0/07-12 DLS1(config-if-range)#switchport trunk native vlan 500 DLS1(config-if-range)#switchport mode trunk DLS1(config-if-range)#switchport nonegotiate DLS1(config-if-range)#end

Asignación de puertos troncales a la VLAN 500 en DLS2

DLS2#config t Enter configuration commands, one per line. End with CNTL/Z. DLS2(config)#interface range g1/0/07-12 DLS2(config-if-range)#switchport trunk native vlan 500 DLS2(config-if-range)#switchport mode trunk DLS2(config-if-range)#switchport nonegotiate DLS2(config-if-range)#end

d. Configurar DLS1, ALS1, y ALS2 para utilizar VTP versión 3

Se utiliza el nombre de dominio CISCO con la contraseña ccnp321

DLS1(config)#vtp domain CISCO Changing VTP domain name from NULL to CISCO DLS1(config)#vtp password ccnp321 Setting device VLAN database password to ccnp321

Se configura DLS1 como servidor principal para las VLAN.

DLS1(config)#vtp mode server Device mode already VTP SERVER.

Se configura ALS1 y ALS2 como clientes VTP.

ALS1(config)# ALS1(config)#vtp domain CISCO Changing VTP domain name from NULL to CISCO ALS1(config)#vtp password ccnp321 Setting device VLAN database password to ccnp321 ALS1(config)#vtp mode client Setting device to VTP CLIENT mode. ALS1(config)#end

ALS2(config)# ALS2(config)#vtp domain CISCO Changing VTP domain name from NULL to CISCO ALS2(config)#vtp password ccnp321 Setting device VLAN database password to ccnp321 ALS2(config)#vtp mode client Setting device to VTP CLIENT mode.

e. Configurar en el servidor principal las siguientes VLAN:

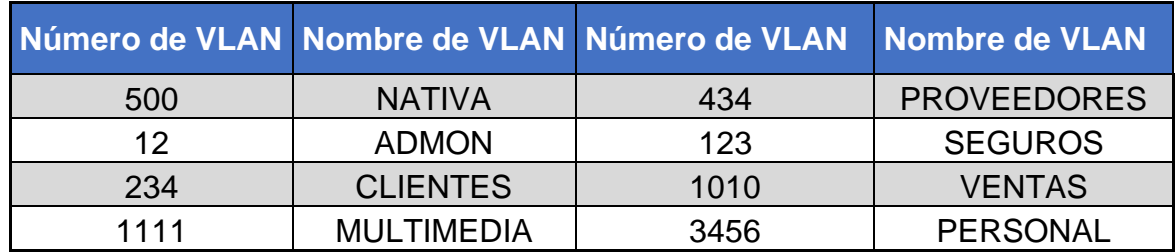

#### <span id="page-27-0"></span>Tabla 4. VLAN para servidor VTP

### **Creación de interfaces VLAN en el servidor vtp DLS1**

DLS1(config)# DLS1(config)#vlan 500 DLS1(config-vlan)#name NATIVA DLS1(config-vlan)#vlan 12 DLS1(config-vlan)#name ADMON DLS1(config-vlan)#vlan 234 DLS1(config-vlan)#name CLIENTES DLS1(config-vlan)#vlan 1111 VLAN\_CREATE\_FAIL: Failed to create VLANs 1111 : extended VLAN(s) not allowed in current VTP mode DLS1(config)#vlan 434 DLS1(config-vlan)#name PROVEEDORES DLS1(config-vlan)#vlan 123 DLS1(config-vlan)#name SEGUROS DLS1(config-vlan)#vlan 1010 VLAN\_CREATE\_FAIL: Failed to create VLANs 1010 : extended VLAN(s) not allowed in current VTP mode DLS1(config)#vlan 3456 VLAN\_CREATE\_FAIL: Failed to create VLANs 3456 : extended VLAN(s) not allowed in current VTP mode

<span id="page-28-0"></span>Figura 9. Resultado comando Show VLAN

| DLS1#show vlan                            |                  |                                  |
|-------------------------------------------|------------------|----------------------------------|
| VLAN Name                                 | Status           | Ports                            |
| default<br>$\mathbf{1}$                   | active           | Po2, Po3, Gig1/0/1, Gig1/0/2     |
| Gig1/0/3, Gig1/0/4, Gig1/0/5,<br>G1q1/0/6 |                  |                                  |
| G1q1/0/10                                 |                  | Gig1/0/7, Gig1/0/8, Gig1/0/9,    |
|                                           |                  | Gig1/0/11, Gig1/0/12, Gig1/0/13, |
| G1G1/0/14                                 |                  | Gig1/0/15, Gig1/0/16, Gig1/0/17, |
| Giq1/0/18                                 |                  | Gig1/0/19, Gig1/0/20, Gig1/0/21, |
| G1q1/0/22                                 |                  |                                  |
| G1q1/1/2                                  |                  | Gig1/0/23, Gig1/0/24, Gig1/1/1,  |
|                                           |                  | Giq1/1/3, Giq1/1/4               |
| 12<br><b>ADMON</b>                        | active           |                                  |
| 123 SEGUROS                               | active           |                                  |
| 234 CLIENTES                              | active           |                                  |
| 434 PROVEEDORES                           | active           |                                  |
| 500 NATIVA<br>1002 fddi-default           | active           |                                  |
| 1003 token-ring-default                   | active<br>active |                                  |
| 1004 fddinet-default                      | active           |                                  |
| 1005 trnet-default                        | active           |                                  |
|                                           |                  |                                  |

f. En DLS1, suspender la VLAN 434.

Se configura la VLAN 434 en modo supendido

DLS1#config t Enter configuration commands, one per line. End with CNTL/Z. DLS1(config)#vlan 434 DLS1(config-vlan)#name PROVEEDORES DLS1(config-vlan)#state suspend

g. Configurar DLS2 en modo VTP transparente VTP utilizando VTP versión 2, y configurar en DLS2 las mismas VLAN que en DLS1.

Configuración vtp en modo transparente en DLS2

DLS2#config t Enter configuration commands, one per line. End with CNTL/Z. DLS2(config)#vtp mode transparent Setting device to VTP TRANSPARENT mode. DLS2(config)#vtp version 2 DLS2(config)#exit

Creación de interfaces VLAN en DLS2

DLS2#config t Enter configuration commands, one per line. End with CNTL/Z. DLS2(config)#vlan 500 DLS2(config-vlan)#name NATIVA DLS2(config-vlan)#vlan 12 DLS2(config-vlan)#name ADMON DLS2(config-vlan)#vlan 234 DLS2(config-vlan)#name CLIENTES DLS2(config-vlan)#vlan 1111 DLS2(config-vlan)#name MULTIMEDIA DLS2(config-vlan)#vlan 434 DLS2(config-vlan)#name PROVEEDORES DLS2(config-vlan)#vlan 123 DLS2(config-vlan)#name SEGUROS DLS2(config-vlan)#vlan 1010 DLS2(config-vlan)#name VENTAS DLS2(config-vlan)#vlan 3456 DLS2(config-vlan)#name PERSONAL DLS2(config-vlan)#END

### **h. Suspender VLAN 434 en DLS2.**

### **Se configura la VLAN 434 en modo supendido**

DLS2(config)#vlan 434 DLS2(config-vlan)#name PROVEEDORES DLS2(config-vlan)#state suspend

i. En DLS2, crear VLAN 567 con el nombre de PRODUCCION. La VLAN de PRODUCCION no podrá estar disponible en cualquier otro Switch de la red.

DLS2(config)# DLS2(config)#vlan 567 DLS2(config-vlan)#name PRODUCCION DLS2(config-vlan)#exit

j. Configurar DLS1 como Spanning tree root para las VLAN 1, 12, 434, 500, 1010, 1111 y 3456 y como raíz secundaria para las VLAN 123 y 234.

DLS1>ena DLS1#config t Enter configuration commands, one per line. End with CNTL/Z. DLS1(config)#spanning-tree vlan 1,12,434,500,1010,1111,3456 root Primary DLS1(config)#spanning-tree vlan 123,234 root secondary DLS1(config)#exit  $DI$  S<sub>1#</sub>

k. Configurar DLS2 como Spanning tree root para las VLAN 123 y 234 y como una raíz secundaria para las VLAN 12, 434, 500, 1010, 1111 y 3456.

DLS2(config)#spanning-tree vlan 1,12,434,500,1010,1111,3456 root secondary DLS2(config)#spanning-tree vlan 123,234 root primary DLS2(config)#exit

l. Configurar todos los puertos como troncales de tal forma que solamente las VLAN que se han creado se les permitirá circular a través de éstos puertos.

DLS1#config tDLS1(config)#interface range g1/0/07-12 DLS1(config-if-range)#switchport trunk encap dot1q DLS1(config-if-range)#switchport trunk native vlan 500 DLS1(config-if-range)#switchport mode trunk DLS1(config-if-range)#exit

DLS2#config t

Enter configuration commands, one per line. End with CNTL/Z. DLS2(config)#interface range g1/0/07-12 DLS2(config-if-range)#switchport trunk encap dot1q DLS2(config-if-range)#switchport trunk native vlan 500 DLS2(config-if-range)#switchport mode trunk DLS2(config-if-range)#exit

ALS1#config t

Enter configuration commands, one per line. End with CNTL/Z.

ALS1(config)#interface range g1/0/07-12

ALS1(config-if-range)#switchport trunk encap dot1q

ALS1(config-if-range)#switchport trunk native vlan 500

ALS (config-if-range)#switchport mode trunk

m. Configurar las siguientes interfaces como puertos de acceso, asignados a las VLAN de la siguiente manera:

<span id="page-31-0"></span>Tabla 5. Interfaces y VLAN establecidas como acceso

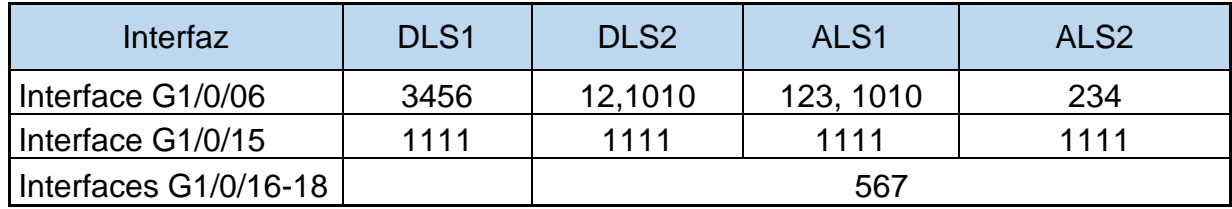

DLS1(config)#interface g1/0/06

DLS1(config-if)#switchport access vlan 3456

DLS1(config-if)#no shutdown

DLS2(config)#interface g1/0/06 DLS2(config-if)#switchport access vlan 12 DLS2(config-if)#switchport access vlan 1010 DLS2(config-if)#no shutdown DLS2(config-if)#interface g1/0/15 DLS2(config-if)#switchport access vlan 1111 DLS2(config-if)#no shutdown DLS2(config-if)#interface range g1/0/16-18 DLS2(config-if-range)#switchport access vlan 567 DLS2(config-if-range)#end

ALS1#config t Enter configuration commands, one per line. End with CNTL/Z. ALS1(config)#interface g1/0/06 ALS1(config-if)#switchport access vlan 123 ALS1(config-if)#switchport access vlan 1010

ALS1(config)#interface g1/0/06 ALS1(config-if)#switchport access vlan 123 ALS1(config-if)#switchport access vlan 1010 ALS1(config-if)#no shutdown

ALS1(config-if)#interface g1/0/15 ALS1(config-if)#switchport access vlan 1111 ALS1(config-if)#no shutdown ALS1(config-if)#interface range g1/0/16-18 ALS1(config-if-range)#switchport access vlan 567 ALS1(config-if-range)#end

ALS2(config)#interface g1/0/06 ALS2(config-if)#switchport access vlan 234 ALS2(config-if)#no shutdown ALS2(config-if)# ALS2(config-if)#interface g1/0/15 ALS2(config-if)#switchport access vlan 1111 ALS2(config-if)#interface range g1/0/16-18 ALS2(config-if-range)#switchport access vlan 567

#### **Parte 2: conectividad de red de prueba y las opciones configuradas.**

a. Verificar la existencia de las VLAN correctas en todos los switches y la asignación de puertos troncales y de acceso

<span id="page-32-0"></span>Figura 10. resultado comando Show vlan en DLS1

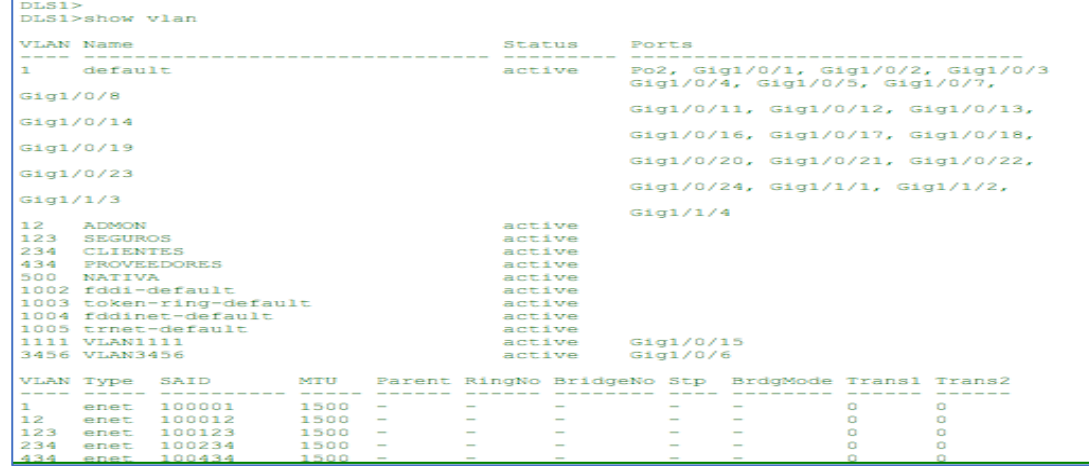

<span id="page-33-0"></span>Figura 11. Resultado comando Show vlan en DLS2

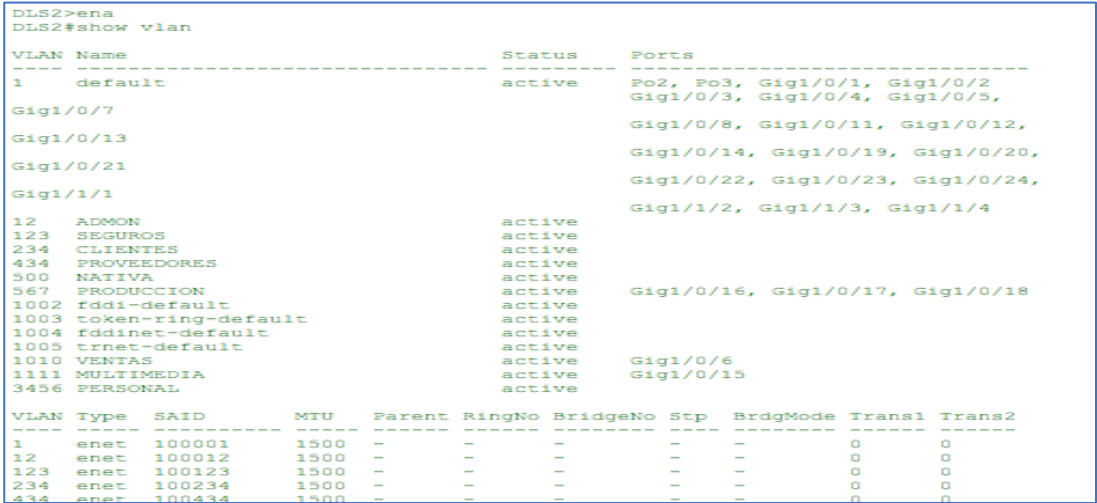

<span id="page-33-1"></span>Figura 12. Resultado comando Show vlan en ALS2

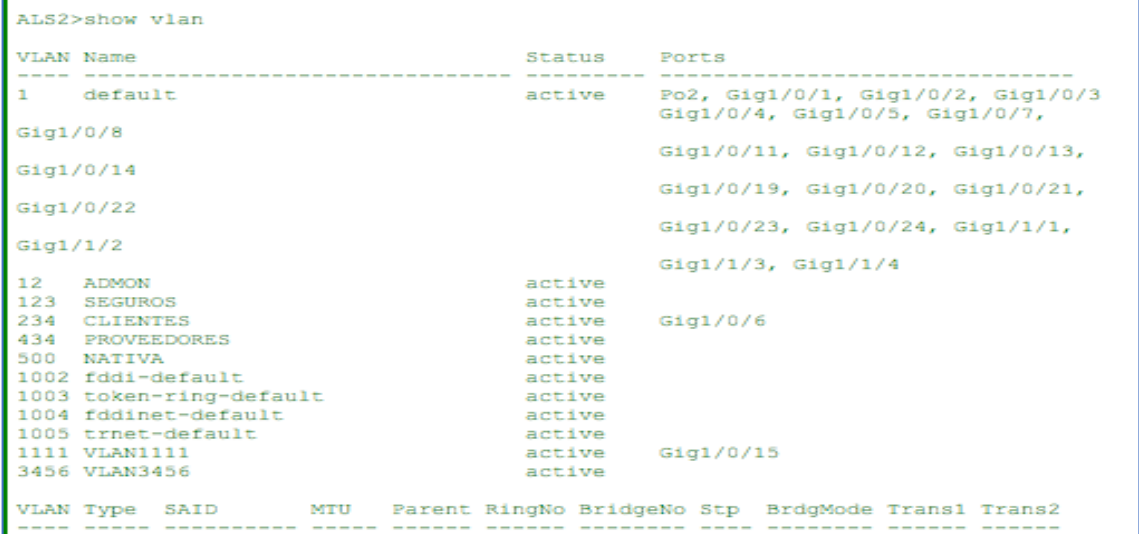

b. Verificar que el EtherChannel entre DLS1 y ALS1 está configurado correctamente

<span id="page-34-0"></span>Figura 13. Resultado comando Show etherchannel summary en DLS1

```
DLS1# show etherchannel summary
Flags: D = down P = in port-channel
        I - stand-alone s - suspended
        H - Hot-standby (LACP only)
        R = Layer3<br>
S = Layer2<br>
U = in use<br>
f = failed to allocate aggregateu - unsuitable for bundling
        w - waiting to be aggregated
         d - default port
Number of channel-groups in use: 3
Number of aggregators:
                                     - 3
Group Port-channel Protocol Ports
\begin{tabular}{lllllll} 1 & Po1 (RD) & LACP & Gig1/0/11 (s) Gig1/0/12 (s) \\ & Po2 (SD) & LACP & Gig1/0/7 (s) Gig1/0/8 (s) \\ & Po3 (SU) & PAgP & Gig1/0/9 (P) Gig1/0/10 (P) \\ \end{tabular}
```
<span id="page-34-1"></span>Figura 14. Resultado comando Show etherchannel summary en DLS2

```
DIS2>ena
DLS2#show etherchannel summary
Flags: D - down P - in port-channel
        I - stand-alone s - suspended
        H - Hot-standby (LACP only)
        R = Layer3<br>
S = Layer2<br>
U = in use<br>
f = failed to allocate aggregateu - unsuitable for bundling
        w - waiting to be aggregated
        d - default portNumber of channel-groups in use: 3
Number of aggregators: 3
Group Port-channel Protocol Ports
                                          -------------------------
      1 Pol(RD) LACP Gig1/0/11(s) Gig1/0/12(s)<br>
Pol(SD) LACP Gig1/0/7(s) Gig1/0/8(s)<br>
Pol(SD) PAgP Gig1/0/9(I) Gig1/0/10(I)
DIS2*
```
c. Verificar la configuración de Spanning tree entre DLS1 o DLS2 para cada VLAN.

<span id="page-35-0"></span>Figura 15. Resultado comando Show spanning-tree en DLS1

```
DLS1#show spanning-tree
VLAN0001
 Spanning tree enabled protocol ieee
         Priority 20481<br>Address 0002.1753.1154
 Root ID
          This bridge is the root
          Hello Time 2 sec Max Age 20 sec Forward Delay 15 sec
Bridge ID Priority 20481 (priority 20480 sys-id-ext 1)
          Address 0002.1753.1154
          Hello Time 2 sec Max Age 20 sec Forward Delay 15 sec
          Aging Time 20
Interface
            Role Sts Cost
                            Prio.Nbr Type
Po3
            Desg FWD 3 128.31 Shr
```
<span id="page-35-1"></span>Figura 16. Resultado comando Show spanning-tree en DLS2

```
LS2#show spanning-tree
VLAN0001
   Spanning tree enabled protocol ieee
                     e enabled proctor leee<br>Address 28673<br>Address 2000.BCC0.E1A8
   Root ID
                     Address
                     nuareo<br>This bridge is the root<br>Hello Time - 2 sec - Max Age 20 sec - Forward Delay 15 sec
  Bridge ID Priority 28673 (priority 28672 sys-id-ext 1)<br>Address 00D0.BCC0.E1A8<br>Hello Time 2 sec Max Age 20 sec Forward Delay 15 sec<br>Aging Time 20
Interface
                          Role Sts Cost
                                                            Prio.Nbr Type
                                                  -------
               --------
                                                                          P^2PG11/0/9
                           Desg FWD 4
                                                             128.9
VLAN0012
   www.cr.<br>Spanning tree enabled protocol ieee<br>Root ID Priority 28684<br>Address 00D0.BCC0.ElA8
                     Nuaress<br>This bridge is the root<br>Hello Time 2 sec Max Age 20 sec Forward Delay 15 sec
  Bridge ID Priority 28684 (priority 28672 sys-id-ext 12)<br>Address 00D0.BCC0.E1A8<br>Hello Time 2 sec Max Age 20 sec Forward Delay 15 sec<br>Aging Time 20
                           Role Sts Cost<br>---- --- ---------
Interface
                                                            Prio.Nbr Type
               Role Sts Co.<br>------- --- --- --<br>Desg FWD 4
G11/0/9
                                                             128.9
                                                                            P2p
```
### CONCLUSIONES

<span id="page-36-0"></span>Los protocolos de enrutamiento como OSPF y EIGRP son fundamentales para administrar redes de gran tamaño, con la distribución de las redes entre protocolos logramos garantizar la comunicación eficiente de extremo a extremo.

Algo muy importante a destacar es que un protocolo de enrutamiento como EIGRP necesita de 5 metricas diferentes para realizar el proceso de redistribución de otros protocolos entre ellas está el ancho de banda, la confiabilidad, el retardo, la carga y la MTU, mientras OSPF fija su valor métrico en 20 para distribuir en otros protocolos.

La configuración de protocolo VTP nos permite distribuir y sincronizar todas las configuraciones de las interfaces VLAN para ello se conocen varios modos de funcionamiento y de acuerdo al modo pueder ser servidor, cliente o trasparente.

Una de las ventajas de la formación de Etherchannel es que permite el balanceo de carga entre los puertos involucrados en dicho canal, y facilita las tareas de configuración y a la vez brinda redundancia ante la caida de un puerto físico no se vera afectada la topología y no requiere volver a calcular el árbol de expanción.

Se deja claro que se presentaron ciertas limitaciones en cuanto a las verisones del Software de Switching para el escenario 2 y algunos comandos no se pudieron ejecutar de la mejor manera. Ejemplo: el software solo admite hasta la verison 2 de vtp.

### **BIBLIOGRAFIA**

<span id="page-37-0"></span>Cisco systems (2015) introduction to EIGRP documento ID: 13669 .recuperado de: [https://www.cisco.com/c/en/us/support/docs/ip/enhanced-interior-gateway-routing](https://www.cisco.com/c/en/us/support/docs/ip/enhanced-interior-gateway-routing-protocol-eigrp/13669-1.html)[protocol-eigrp/13669-1.html](https://www.cisco.com/c/en/us/support/docs/ip/enhanced-interior-gateway-routing-protocol-eigrp/13669-1.html)

Cisco systems (2015) documento Id: 19642.Configuración de LACP (802.3ad) entre un Catalyst 6500/6000 y un Catalyst 4500/4000 recuperado de: [https://www.cisco.com/c/es\\_mx/support/docs/lan-switching/etherchannel/19642-](https://www.cisco.com/c/es_mx/support/docs/lan-switching/etherchannel/19642-126.html) [126.html](https://www.cisco.com/c/es_mx/support/docs/lan-switching/etherchannel/19642-126.html)

Cisco systems (2017) Cómo Comprender VLAN Trunk Protocol (VTP). Recuperado de: [www.cisco.com/c/es\\_mx/support/docs/lan-switching/vtp/10558-21.pdf](http://www.cisco.com/c/es_mx/support/docs/lan-switching/vtp/10558-21.pdf)

IBM, K,C (2020) OSPF (Open Shortest Path First) protocolos de enrutamiento dinamico.https://www.ibm.com/support/knowledgecenter/es/ssw\_ibm\_i\_71/rzajw/rz ajwospf.htm

NetworkingControl (2013) LACP/PagP. Recuperado de: <https://networkingcontrol.wordpress.com/2013/05/12/lacppagp/>

Teare, D., Vachon B., Graziani, R. (2015). CISCO Press (Ed). Path Control Implementation**.** Implementing Cisco IP Routing (ROUTE) Foundation Learning Guide CCNP ROUTE 300-101. Recuperado de [https://1drv.ms/b/s!AmIJYei-](https://1drv.ms/b/s!AmIJYei-NT1IlnMfy2rhPZHwEoWx)[NT1IlnMfy2rhPZHwEoWx](https://1drv.ms/b/s!AmIJYei-NT1IlnMfy2rhPZHwEoWx)

Teare, D., Vachon B., Graziani, R. (2015). CISCO Press (Ed). Enterprise Internet Connectivity. Implementing Cisco IP Routing (ROUTE) Foundation Learning Guide CCNP ROUTE 300-101. Recuperado de: <https://1drv.ms/b/s!AmIJYei-NT1IlnMfy2rhPZHwEoWx>

Teare, D., Vachon B., Graziani, R. (2015). CISCO Press (Ed**).** Implementing a Border Gateway Protocol (BGP)**.** Implementing Cisco IP Routing (ROUTE) Foundation Learning Guide CCNP ROUTE 300-101. Recuperado de <https://1drv.ms/b/s!AmIJYei-NT1IlnMfy2rhPZHwEoWx>

Teare, D., Vachon B., Graziani, R. (2015). CISCO Press (Ed). Routers and Routing Protocol Hardening**.** Implementing Cisco IP Routing (ROUTE) Foundation Learning Guide CCNP ROUTE 300-101. Recuperado de [https://1drv.ms/b/s!AmIJYei-](https://1drv.ms/b/s!AmIJYei-NT1IlnMfy2rhPZHwEoWx)[NT1IlnMfy2rhPZHwEoWx](https://1drv.ms/b/s!AmIJYei-NT1IlnMfy2rhPZHwEoWx)